## Chapter 12 Increasing the Interactivity

Xin Miao

A CONTRACT

## The Conditional Statement

if (some condition is true)

{ Do Job1}

else if (another condition is true )

{Do job2}

else

{Do other things}

}

if (firstNum > 12) {

```
if (firstNum < 25 ) {</pre>
```

alert("The Number is between 12 and 25")

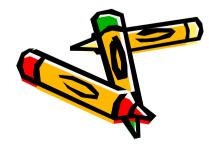

# The Relational Operators

### var result

```
if (result == 12)
```

{ alert ("The result is equal to 12") }

### else

{ alert ("The result is not 12")}

| <  | less than                | if (theAnswer < 12)  |
|----|--------------------------|----------------------|
| >  | greater than             | if (theAnswer > 12)  |
| <= | less than or equal to    | if (theAnswer <= 12) |
| >= | greater than or equal to | if (theAnswer >= 12) |
| != | not equal                | if (theAnswer != 12) |

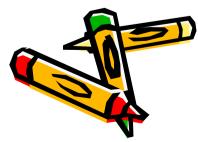

# Logical Operators

AND: && OR: || NOT: !

Truth Table for the "and" Operator

Truth Table for the "or" Operator

| Condition<br>1 | Condition<br>2 | Combined<br>condition |
|----------------|----------------|-----------------------|
| TRUE           | TRUE           | TRUE                  |
| TRUE           | FALSE          | FALSE                 |
| FALSE          | TRUE           | FALSE                 |
| FALSE          | FALSE          | FALSE                 |
|                |                |                       |

| Condition<br>1 | Condition<br>2 | Combined<br>condition |  |
|----------------|----------------|-----------------------|--|
| TRUE           | TRUE           | TRUE                  |  |
| TRUE           | FALSE          | TRUE                  |  |
| FALSE          | TRUE           | TRUE                  |  |
| FALSE          | FALSE          | FALSE                 |  |

## Logical Operators

```
if (firstNum > 12) {
```

```
if (firstNum < 25 ) {</pre>
```

alert ("The Number is between 12 and 25")

### VS.

if ((firstNum > 12) && (firstNum < 25 )) {</pre>

alert ("The Number is between 12 and 25")

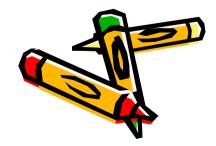

### **Check Boxes**

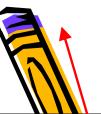

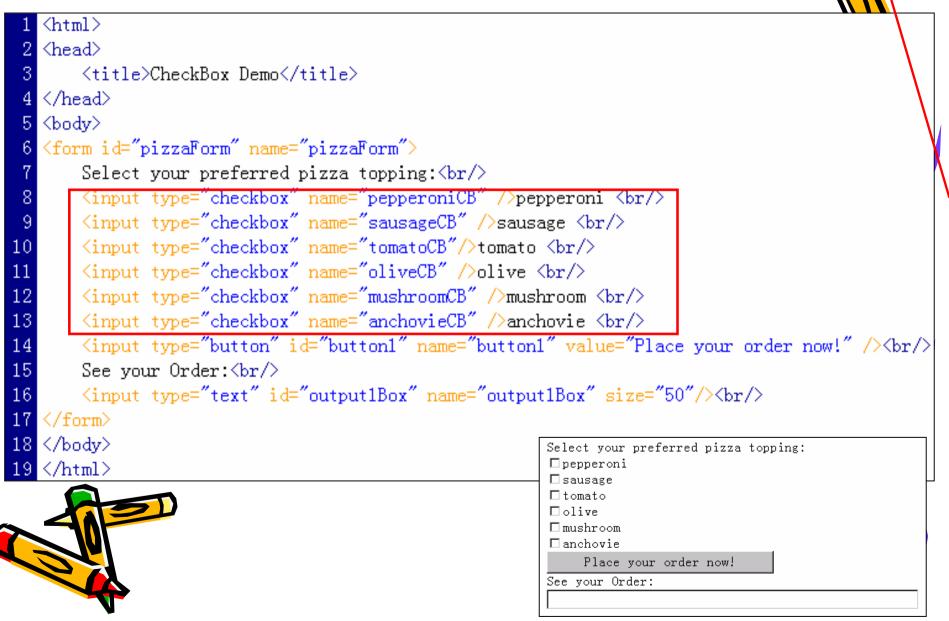

## **Radio Buttons**

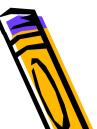

| 1 <html></html>                                                                                                    |                                                                 |  |
|----------------------------------------------------------------------------------------------------|-----------------------------------------------------------------|--|
| 2 <head></head>                                                                                                    |                                                                 |  |
| 3 <title>Radio Button Dem&lt;/td&gt;&lt;td&gt;mo</title>                                                                     |                                                                 |  |
| 4                                                                                                    |                                                                 |  |
| 5 <body></body>                                                                                                    |                                                                 |  |
| 6 <form id="pizzaForm" name="&lt;/td"><td>"nizzeForm"</td></form>                                                            | "nizzeForm"                                                     |  |
|                                                                                                    |                                                                 |  |
|                                                                                                    |                                                                 |  |
| 8 <input na<="" td="" type="radio"/> <td></td>                                                                               |                                                                 |  |
| 9 <input name="RB" type="radio"/> thick white<br>                                                                            |                                                                 |  |
| 0 <input name="RB" type="radio"/> thick wheat<br>                                                                            |                                                                 |  |
| 1 <input i<="" td="" type="button"/> <td>d="button1" name="button1" value="Place your order now!" /&gt;<br <="" td=""/></td> | d="button1" name="button1" value="Place your order now!" /><br> |  |
| 2 See your Order:<br>                                                                                                    |                                                                 |  |
| 3 <input id="&lt;/td&gt;&lt;td&gt;" name="output2Box" output2box"="" size="50" type="text"/><br>                             |                                                                 |  |
| 4                                                                                                    |                                                                 |  |
| 5                                                                                                    |                                                                 |  |
| 6                                                                                                    | Select your preferred pizza crust:                              |  |
|                                                                                                    | C thin                                                          |  |
|                                                                                                    | C thick white                                                   |  |
|                                                                                                    | O thick wheat                                                   |  |
|                                                                                                    | Place your order now!                                           |  |
|                                                                                                    | See your Order:                                                 |  |
|                                                                                                    |                                                                 |  |

## Pop-up Menus

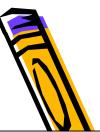

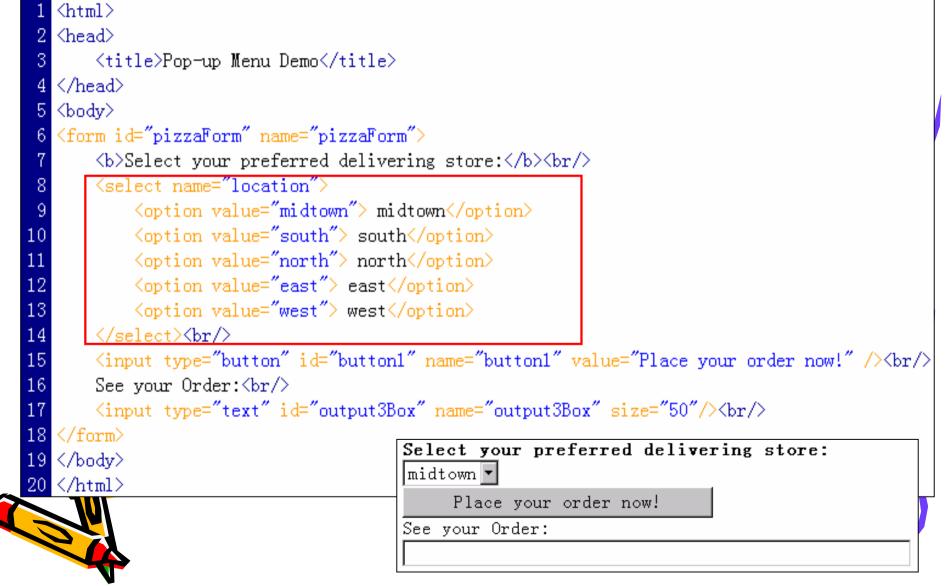

## Retrieve the information

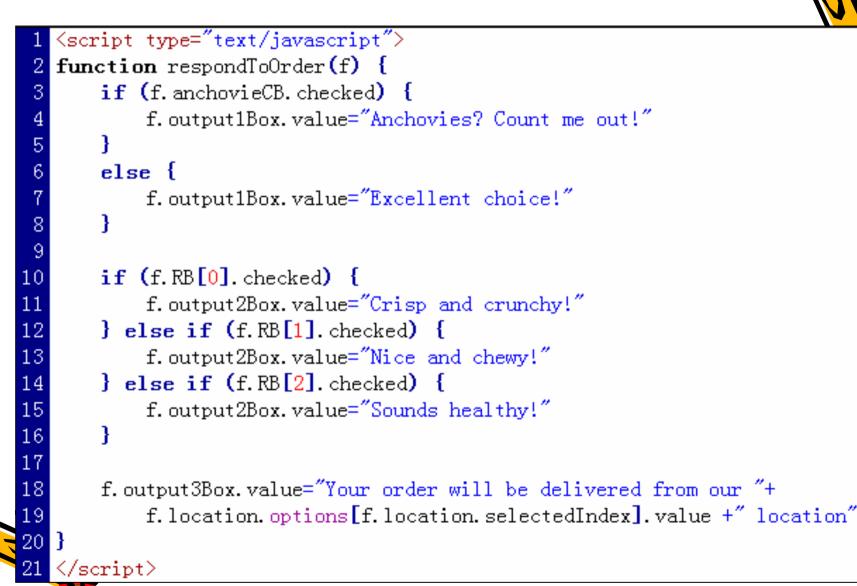

# Quick Links Menu

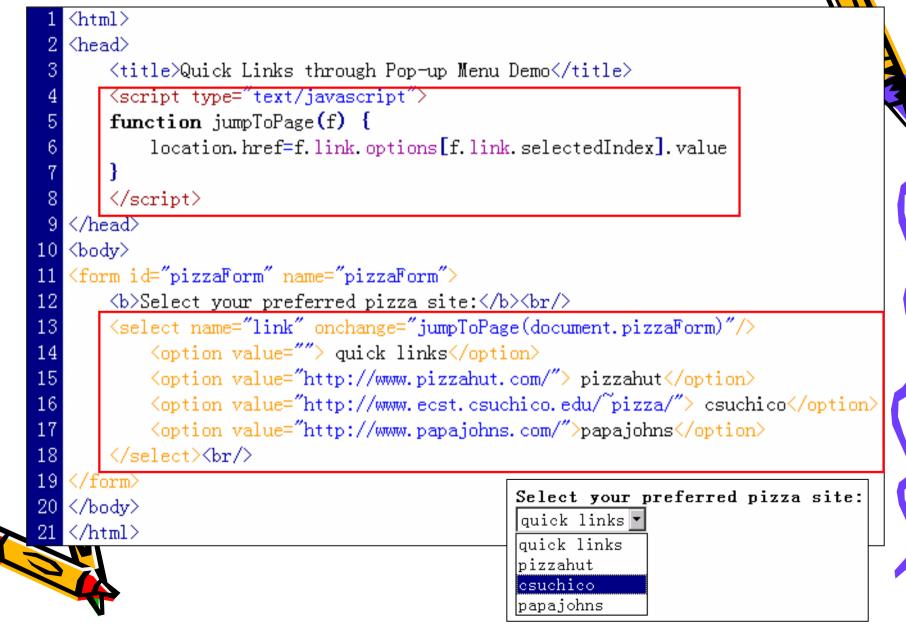

## Summary

- "If... else" Conditional Statement;
- Relational Operators and Logical Operators
- Create check boxes
- Create radio buttons
- Create a pop-up menu

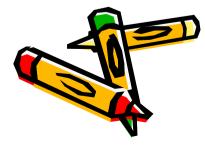

## Lab Exercises for Ch12

- Lab Ex. 12.1, 12.2 and 12.3 (P.365-367)
- 12.3-part2 is optional.

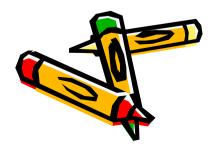

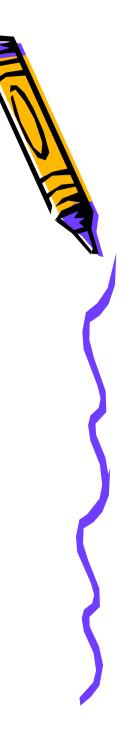